# easypix® DVC529 Focus Full **CE**

**MANUAL DE USUARIO**

#### **1. Partes de la videocámara**

- 1: Botón de previsualización
- 2: Botón de menú
- 3: Pantalla LCD
- 4: Toma HDMI
- 5: Rueda de modo
- 6: LED de encendido
- 7: Botón de obturador
- 8: LED de carga
- 9: Botón arriba/exposición
- 10: Botón derecho
- 11: Botón OK
- 12: Botón abajo/temporizador

automático

- 13: Botón izquierdo
- 14: Toma USB
- 15: Toma de salida AV
- 16: Botón de borrado/LED on/off
- 17: Altavoz

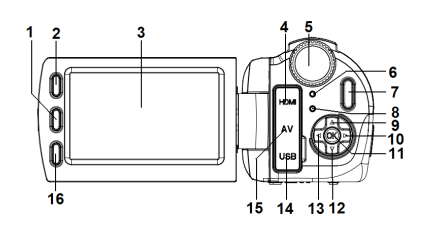

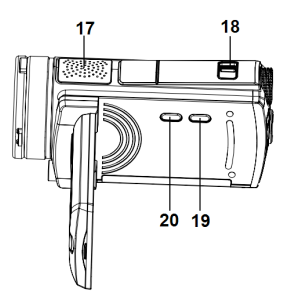

- 18: Interruptor de zoom
- 19: Botón de visualización
- 20: Botón de encendido

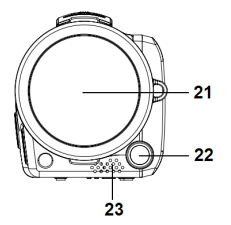

21: Tapa de lente 22: LED de compensación 23: Micrófono 24: Tapa de la batería/Ranura para tarjeta SD

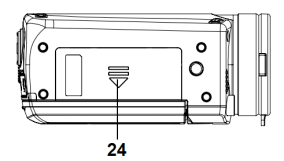

**2. Preparación de uso**

#### **Colocación de la batería**

- 1. Deslice el bloqueo de la tapa de la batería (1) hacia arriba para abrir la tapa de la batería.
- 2. Coloque la batería de ión-litio o cuatro pilas de tamaño AAA en el compartimento. Tenga en cuenta que los contactos metálicos se

deben alinear con los contactos en el compartimento.

3. Una vez que la batería se coloque correctamente, vuelva a colocar la tapa de la batería.

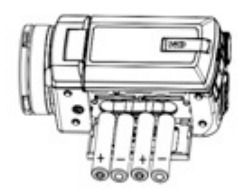

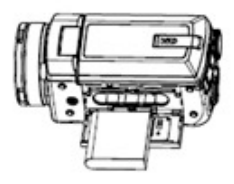

#### **Inserción de la tarjeta de memoria**

Esta videocámara no dispone de memoria interna. Si desea grabar, tendrá que utilizar una tarjeta SD o MMC. Apague la videocámara antes de insertar o extraer la tarjeta de memoria. Asegúrese de orientar la tarjeta correctamente cuando la inserte. No intente forzar nunca la tarjeta de memoria en la ranura cuando oponga resistencia. La tarjeta de memoria tiene

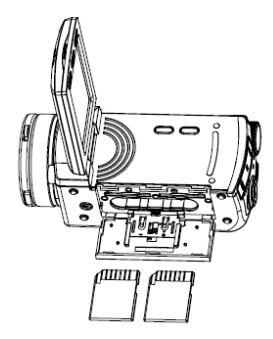

una pestaña de protección contra escritura, que se utiliza para proteger los datos de un borrado accidental. Por lo tanto, cada vez que desee grabar, formatear o eliminar archivos en la tarjeta de ranura, desactive la protección contra escritura previamente.

- **1.** Apague la videocámara.
- **2.** Deslice el bloqueo de la tapa de la batería hacia arriba para abrir la tapa de la batería.
- **3.** Inserte la tarjeta de memoria tal como se muestra en el dibujo.

#### **Visualización de la pantalla del monitor**

# **Modo de captura [ ]**

1. Modo de cámara 2.Detección de rostros 3. Número de imágenes restantes en la tarjeta SD

- 4. Tamaño de imagen
- 5. Calidad de imagen
- 6. Tarjeta SD insertada
- 7. Nivel de energía de la batería
- 8. Visualización de fecha

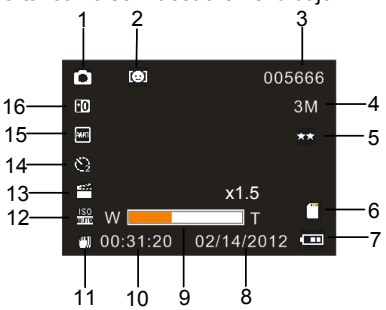

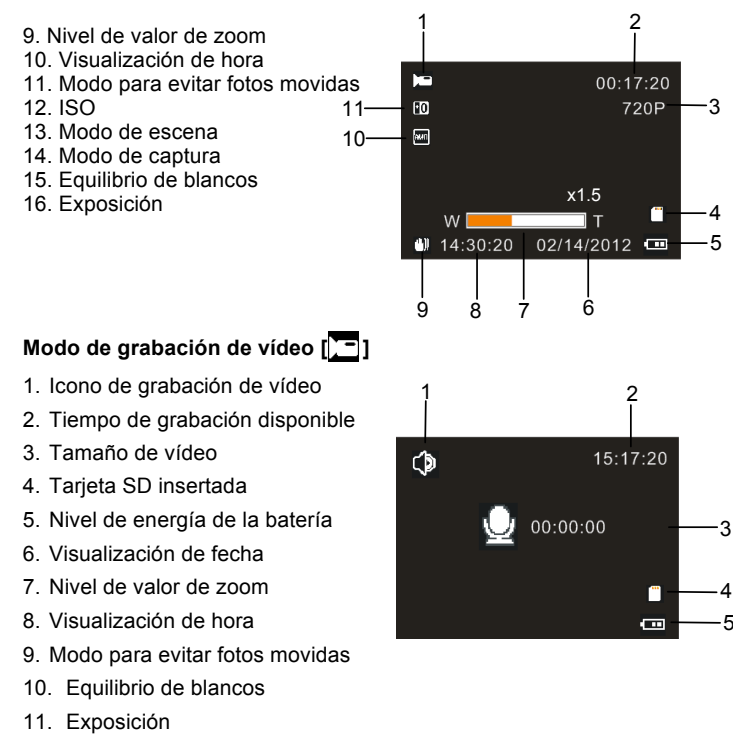

#### 5

Modo de grabación de audio  $\lceil \frac{\sqrt{3}}{2} \rceil$ 

- 1. Icono de grabación de audio
- 2. Tiempo de grabación de audio restante en la tarjeta SD
- 3. Tiempo de grabación disponible
- 4. Tarjeta SD insertada
- 5. Nivel de energía de la batería

# **Modo de reproducción [ ]**

- 1. Icono de modo de reproducción
- 2. Archivo actual#/Archivos totales en tarjeta SD
- 3. Tamaño de imagen
- 4. Tamaño de vídeo
- 5. Tiempo de grabación de vídeo
- 6. Tiempo de grabación de audio
- 7. Tarjeta SD insertada
- 8. Nivel de energía de la batería
- 9. Sello de fecha
- 10. Pulse el botón del obturador para reproducir o detener

el archivo de vídeo y pulse el botón OK para detener la reproducción.

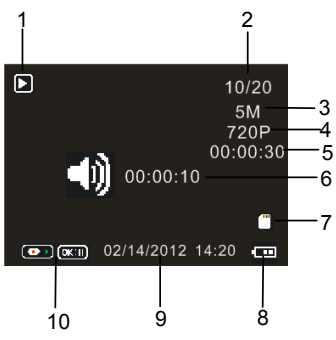

### **3. Uso de esta videocámara**

# **Encendido y apagado de la videocámara**

- 1. Abra la pantalla LCD para encender la videocámara. También puede pulsar el botón de encendido **POWER** para encender la videocámara.
- 2. Cierre la pantalla LCD para apagar la videocámara. También puede pulsar el botón de encendido **POWER** para apagar la videocámara. Grabación de un vídeo
- 1: Encienda la videocámara y póngala en modo de grabación de vídeo

2: Pulse el botón del obturador **SHUTTER** para comenzar la grabación.

3: Vuelva a pulsar el botón **SHUTTER** para finalizar la grabación. Si la memoria está llena, la videocámara detendrá la grabación automáticamente.

## **Captura de imágenes fijas**

 $(\overline{\phantom{a}})$ 

1: Ponga la videocámara en modo de captura; aparecerá el icono **en la** pantalla LCD.

2: Mantenga fija la videocámara y, a continuación, pulse el botón del obturador **SHUTTER** para tomar una fotografía.

## **Grabación de audio**

1: Encienda la videocámara y póngala en modo de grabación de audio

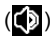

2: Pulse el botón del obturador **SHUTTER** para comenzar la grabación. Pulse el botón **OK** para detener la grabación y vuélvalo a pulsar para continuar la grabación.

3: Pulse el botón **SHUTTER** para finalizar la grabación. Si la memoria está llena, la videocámara detendrá la grabación automáticamente.

### **4. Reproducción**

#### **Reproducción de vídeos**

- 1: Pulse el botón de **previsualización** para poner la videocámara en modo de reproducción.
- 2: Pulse los botones **IZQUIERDO** o **DERECHO** para seleccionar los vídeos que desee reproducir.
- 3: Pulse el botón del obturador **SHUTTER** para comenzar la reproducción. Pulse el botón **OK** para detener la reproducción y vuélvalo a pulsar para continuarla. Pulse el botón del obturador **SHUTTER** para detener la reproducción.

#### **Reproducción de audio**

1: Pulse el botón de **previsualización** para poner la videocámara en modo de reproducción.

2: Pulse los botones **IZQUIERDO** o **DERECHO** para seleccionar los

archivos de audio que desee reproducir.

3: Pulse el botón del obturador **SHUTTER** para comenzar la reproducción. Pulse el botón **OK** para detener la reproducción y vuélvalo a pulsar para continuarla. Pulse el botón del obturador **SHUTTER** para detener la reproducción.

### **Reproducir imagen fija**

- 1: Ponga la videocámara en modo de reproducción.
- 2: Pulse los botones **IZQUIERDO o DERECHO** para previsualizar la imagen anterior o siguiente.

#### **5. Realizar conexiones**

#### **Conexión de la videocámara al televisor**

Cuando conecte el cable de salida de TV (incluido) a la toma de salida AV de la videocámara, la pantalla LCD se volverá negra. Conecte la videocámara a un televisor y la pantalla del televisor hará ahora de pantalla LCD de la cámara.

- 1. Conecte la videocámara a un televisor con el cable de salida de TV (incluido).
- 2. Encienda el televisor y la videocámara y ponga el televisor en modo "AV".
- 3. Cuando la videocámara esté en modo de grabación, podrá

previsualizar los elementos que desee grabar en la pantalla del televisor.

4. Cuando la videocámara esté en modo de reproducción, podrá examinar todas las imágenes, vídeos o archivos de audio almacenados en la cámara en el televisor.

### **Conexión de la videocámara al ordenador**

Existen dos métodos para descargar archivos de la memoria internat de la videocámara

o tarjeta de memoria a un ordenador.

- Insertando la tarjeta de memoria en un lector de tarjetas
- Conectando la cámara a un ordenador con el cable USB suministrado.

### **Uso de un lector de tarjetas**

1: Extraiga la tarjeta de memoria de la videocámara e insértela en un lector de tarjetas conectado a un ordenador.

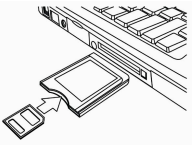

2: Abra [Mi PC] o [Explorador de Windows] y

haga doble clic en el icono de disco extraíble que representa la tarjeta de memoria.

3: Copie las imágenes de la tarjeta en el directorio que desee en el disco duro del ordenador.

### **Conexión de la videocámara al ordenador con el cable USB**

1: Conexte el cable USB incluido al puerto USB del ordenador y encienda la videocámara. Aparecerá "Almacenamiento masivo" en la pantalla cuando se haya completado correctamente la conexión al ordenador.

2: Abra [Mi PC] o [Explorador de Windows]. Aparecerá "Disco extraíble" en la lista de unidades. Haga doble clic en el icono "Disco extraíble" para ver su contenido. Los archivos almacenados en la cámara están ubicados en la carpeta llamada "DCIM".

3: Copie las fotos o los archivos en el ordenador.

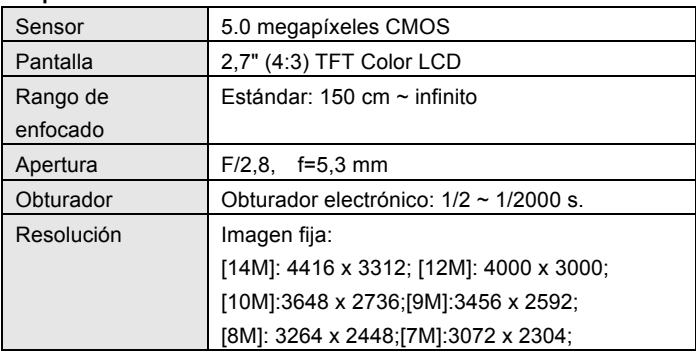

#### **6. Especificaciones técnicas**

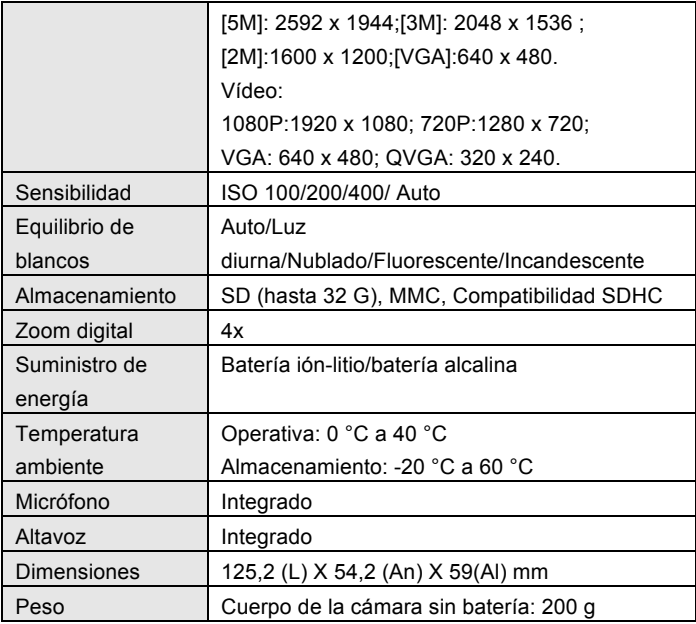

#### **DECLARATION OF CONFORMITY**

**Easypix herebly declares that the product DVC529 Full HD Focus is in conformity to all the essential requirements of Directive 1999/5/EC. The declaration of conformity can be downloaded here: http://www.easypix.info/download/pdf/doc\_dvc529.pdf** 

**For technical help please visit our support area on www.easypix.eu.**

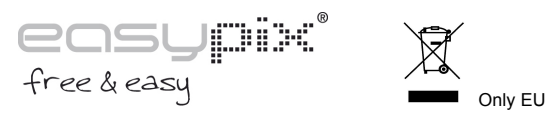

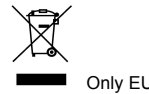